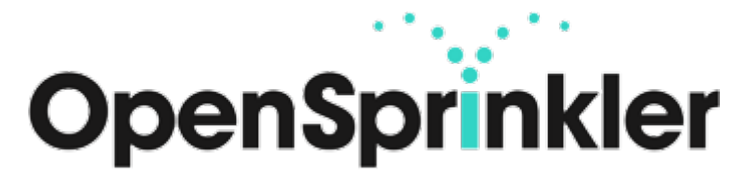

## **Quick Start Guide**

**Note: The complete manual can be downloaded from the Internet at https://opensprinklershop.de**

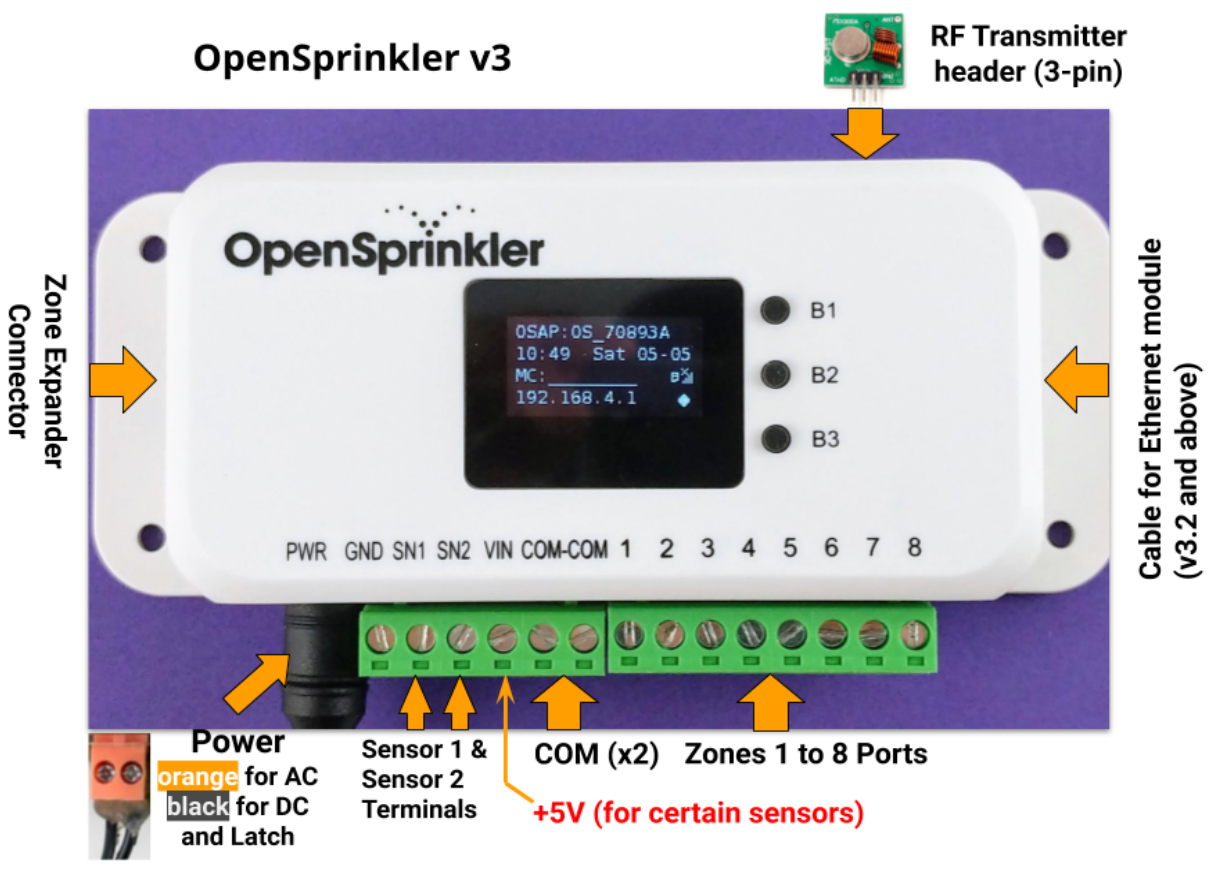

- Connect your 24VAC solenoid valves to **COM** and **Zones**. The green connector strips can be removed completely for easy installation.
- After the first start of OpenSprinkler it will start in Access Point mode, ie. you will find a new WiFi network with the SSID OS\_xxxxxxx in the network list. Connect your smartphone or laptop to this wireless network. Note: Android devices will say that this connection has no internet connection. Select Yes to stay connected.
- Open your web browser and enter the address 192.168.4.1. Follow the instructions on the screen. For the following steps you will need the SSID of your WiFi router and the WiFi password.
- After successful setup, the OpenSprinkler restarts and connects to your WiFi. If successful, the IP address should appear after pressing B1.
- Install the App "Open Sprinkler" from the Play- / Appstore and start it. Alternatively, you can enter http: // <ipaddress> in your web browser and access the web frontend. The <ipaddress> can be found by pressing B1.
- Default password is "opendoor"
- If no connection is established or if you have entered the wrong WiFi password, then press B3 and B2 to return to access point mode.